#### Step 1 (ESP-32 to Programming Mode)

1) Power up device (Plug in USB)

2) Press "Reset" button; Blue LED should blink 3 times

3) **Before** 3 blinks completes, press and **hold** "Boot" button. Release when LED stays on.

4) The blue LED should now show...

- a) Quick double-blinks (connecting to WiFi)
- b) Turn off (connecting to MQTT)
- c) Turn on and stay on (**Ready for programming**)

#### **You must do this everytime before you download programs to your device!**

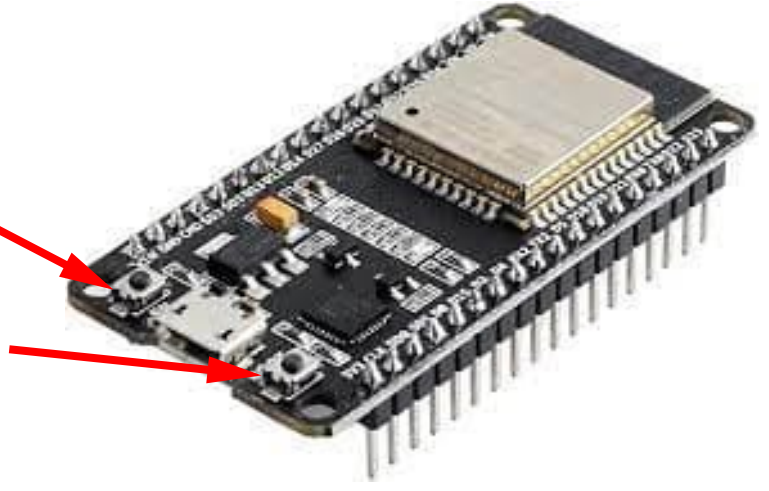

# Step 2 (Switch to Internet mode)

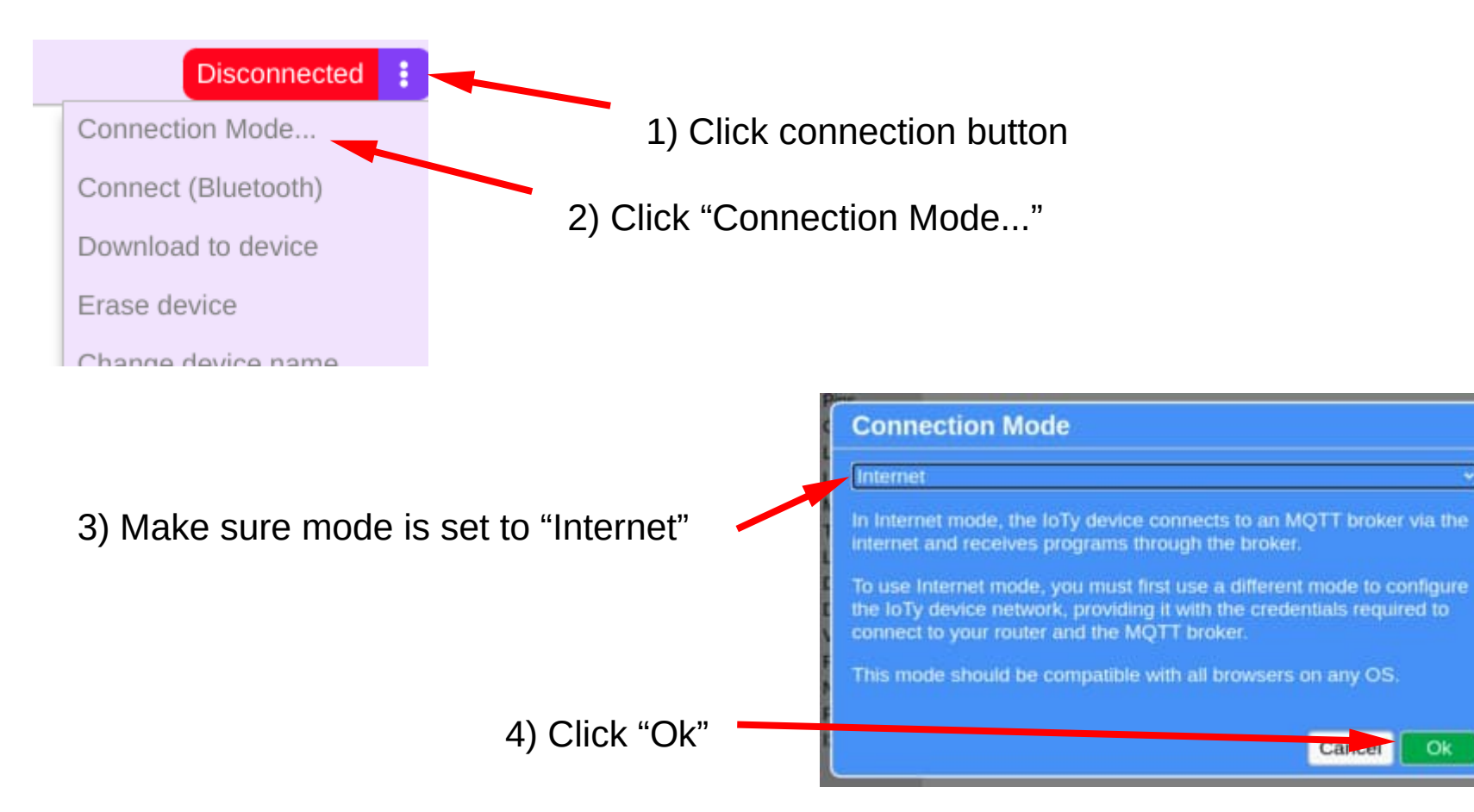

### Step 3 (Connect to Device)

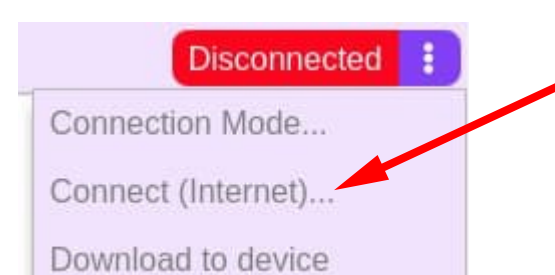

1) Open the connection menu and click "Connect (Internet)"

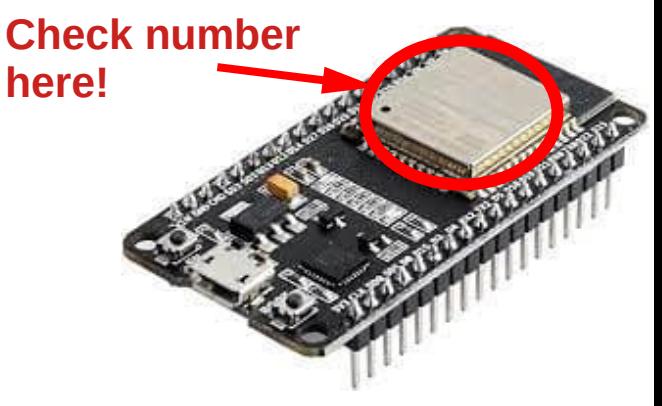

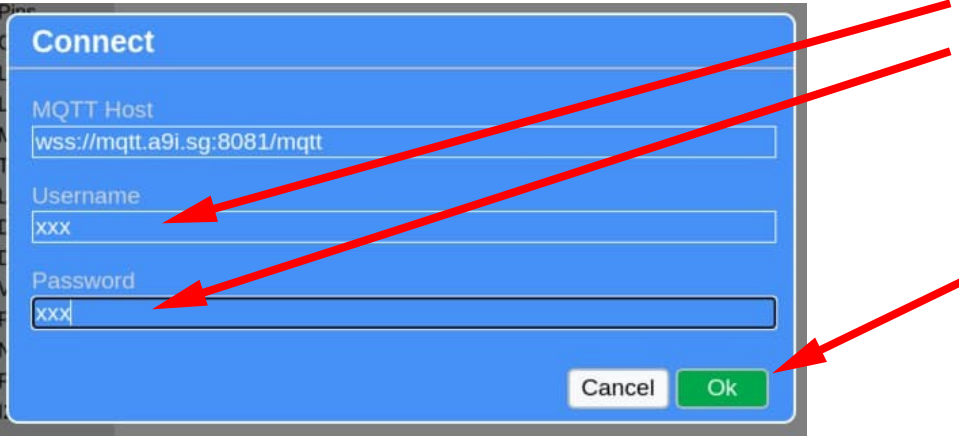

2) Your username depends on your device number. eg. If your device is "190", your username will be "ioty190". The password is the same as the username (ie. "ioty190").

3) Click "Ok"

# Step 4 (Download to Device)

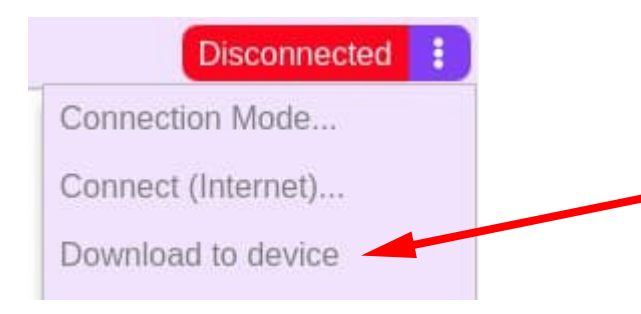

Open the connection menu and click "Download to device"

Reset your device to run your program